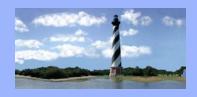

# ECF Court Link

JULY 27, 2018 VOLUME 13, ISSUE 5

Eastern District
Of
North Carolina

CM/ECF

Newsletter

#### In this issue:

- Case Statistics
- New CM/ECFEvent
- On a Personal
   Note
- ElectronicNoticing
- NewsletterSignup
- Q&A
- CM/ECF
   Contacts

#### Case Statistics

| June, 2018 |     | Year to Date |      |
|------------|-----|--------------|------|
| Ch. 7      | 192 | Ch. 7        | 1143 |
| Ch. 11     | 5   | Ch. 11       | 37   |
| Ch. 12     | 0   | Ch. 12       | 3    |
| Ch. 13     | 343 | Ch. 13       | 2107 |
| Ch. 9      | 0   | Ch. 9        | 0    |
| Ch. 15     | 0   | Ch. 15       | 0    |
| Total      | 540 | Total        | 3290 |

#### New CM/ECF Event

*Note – Amended Claim Filed* 

When an amended proof of claim has been filed in a case that relates to a pending Objection to Claim, the court will make this docket entry, which sets a 14 day deadline for action to be taken (withdrawal to be filed) if the amended claim resolves the objection. If a withdrawal is not filed within the 14 day period, then the Objection to Claim will be sent to the Judge for ruling.

## On a Personal Note

Please join us in welcoming Erin Donnery to our court family! Erin began work as a Case Administrator Assistant in the Raleigh office on June 25, 2018.

## **Electronic Noticing**

The Bankruptcy Noticing Center's website has a new look! When clicking on the "Register Now" link pictured below on the court's website, users will be directed to a new website consolidating the current EBN (Electronic Bankruptcy Noticing) and NCRS (National Creditor Registration System) websites. The consolidated website will allow recipients of court notices to go to one place to sign up for EBN and the Preferred Address services that are provided by the BNC, create change requests, and add additional users to help administer the account. Legacy EBN and NCRS users will also be able to request a login from this site, view their data and create change requests online.

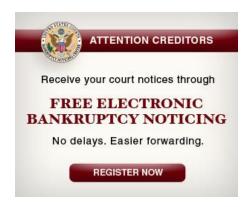

#### Newsletter Signup

You can now sign up to receive the CM/ECF Newsletter without needing to have your email address included on an attorney account. Click here and then follow these instructions:

- Enter your email address and click Submit
  - Click Subscriber Preferences
- If you are already subscribed to "NCEB List Attorneys 911", click Add Subscriptions (below the Submit button)
  - Click the + sign next to U.S. Bankruptcy Courts
- Scroll down to find U.S. Bankruptcy Court for the Eastern District of North Carolina
  - Check the box next to "NCEB ECF Newsletter"
  - Scroll to the bottom of the page and click Submit
     Click Finish

Note: if you already receive the newsletter via email, it is not necessary to register again.

#### QUESTIONS/ANSWERS:

- **Q.** I am new to electronic filing, and I am unsure of how to file a particular pleading. How do I obtain assistance?
- **A.** The court has an Attorney Training manual posted on our website just for this purpose! It contains step by step instructions for docketing over 150 commonly used events. Click on the link below to access the manual.

http://www.nceb.uscourts.gov/sites/nceb/files/AttorneyManual.pdf

#### **ECF** Contacts:

Helpdesk Line: (919)334-3850

Kelly Shum-Drake

Telephone Number: (919)334-3806

E-Mail Address: Kelly Shum-Drake@nceb.uscourts.gov

Donna Skinner

Telephone Number: (252)917-6119

E-Mail Address: **Donna Skinner@nceb.uscourts.gov** 

Also, please look for the below icon on our homepage in order to access our Live Chat feature!

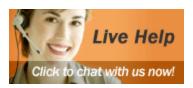